# **ClearOne.**

# Release Notes

**CONSOLE® AI Lite Software and Firmware**

**PRODUCTS SUPPORTED:** BMA 360D COLLABORATE® Versa USB COLLABORATE® Versa Lite CT COLLABORATE® Versa Room CT

### **April 30, 2024**

# RELEASE 04.30.2024

# **CONSOLE AI Lite v1.2.1.1**

#### What's New

1. Support for Versa USB firmware v1.2.0.0.

### **Versa USB Firmware v1.2.0.0**

**Note**: CONSOLE AI Lite v1.2.1.1 (or newer) is required for this firmware. Please upgrade CONSOLE AI Lite before updating your device.

### What's New

1. Added support for mute sync with Microsoft Teams, Zoom (web browser only), and Google Meet (web browser only).

# RELEASE 03.05.2024

### **BMA 360D v1.0.4.5**

What's New

1. Support for new hardware revision.

## **Versa USB v1.0.4.5**

What's New

1. The device will always come up un-muted after a power-cycle.

# **BMA CT v2.0.0.5**

What's New

1. Added new functionality to help with manufacturing the device.

# RELEASE 10.05.2023

# **CONSOLE AI Lite v1.2.0.772**

What's New

- 1. Fixed issue with IP address of BMA 360D not updating correctly in the Discovered Devices Window.
- 2. Fixed several issues where the connection would get stuck at 1%

## **BMA 360D v1.0.4.2**

What's New

- 1. Fixed issue with static IP addresses not working properly.
- 2. If no DCHP server is present, the BMA 360D will auto assign an IP address. This makes it possible to connect to a BMA 360D without a DHCP server present.
- 3. Fixed rare issue where speaker noise may be heard on some units during startup.
- 4. Added Control network hostname in the form of BMA360D-xxxx, where xxxx are the last digits of the MAC address.

# RELEASE 09.05.2023

# **CONSOLE AI Lite v1.2.0.766**

What's New

- 1. Added support for BMA 360D
- 2. Added support for BMA CT/CTH v2.0.0.x firmware upgrades using Versa USB v1.0.4.4
- 3. Various bug fixes.

#### Known Issues

- 1. Because new certificates are being used, you may get a warning when installing the software stating that "Windows protected your PC". To continue the installation, click on "More info" and click the "Run anyway" button.
- 2. The Bluetooth Pair name can only be changed while connected. The Pair name in a Versa USB project file will not be used when the project is loaded.
- 3. The Disable Bluetooth setting can only be changed while connected. The Disable Bluetooth setting in a Versa USB project file will not be used when the project is loaded.
- 4. When setting the Speaker Bridge mode to Not Bridged, the device channel names will not match the Dante channel names if the speaker channel names have been changed from their default values. Disconnect and reconnect to the unit to show the correct names.

## **BMA 360D v1.0.3.30**

1. Initial release

# **Versa USB v1.0.4.4**

What's New

- 1. Fixed issue with audio going away when USB cable is repeatedly plugged and unplugged.
- 2. Fixed issue with firmware version and serial number being shown for devices that are not connected.
- 3. Fixed issue with missing default Bluetooth Name and MAC address.
- 4. Fixed issue with Bluetooth Name not being reset with a Default command.
- 5. Added support for BMA CT/BMA CTH v2.0.0.0.

#### Known Issues

1. When performing a firmware upgrade, it is recommended that the Versa USB is plugged directly into the computer. Do not use a USB hub when performing a firmware upgrade.

### **BMA CTH v2.0.0.3**

#### What's New

1. Added support for new LED board.

# RELEASE 07.02.2021

### **CONSOLE AI Lite v1.1.6.0**

1. Faster firmware upgrade

## **COLLABORATE Versa USB v1.0.3.6**

- 1. Fixed issue where a factory default was sometimes required out of the box
- 2. Fixed rare issue with USB name sometimes showing strange characters
- 3. Fixed issue with PoE port LED not correctly showing status
- 4. Fixed issue with BMA CTH speaker output levels not being correctly initialized after a factory default

#### Known Issues

1. Performing the firmware upgrade will restore factory defaults on the Versa USB and will cause all custom settings to be lost. If you want to preserve your settings, save the project file to your hard drive first, perform the firmware upgrade, and then restore the project file.

# RELEASE 11.10.2020

**CONSOLE AI Lite v1.1.5.0 COLLABORATE Versa USB v1.0.2.0 BMA CTH v1.1.0.15 Bluetooth Expander v1.0.1.18**

#### **New**

- 1. Added Undo/Redo in CONSOLE AI Lite
- 2. New default values for beam audio to better match most rooms: NC = Enabled @ 6 dB, HPF @ 80 Hz, LPF @ 5.4 kHz
- 3. Added an always-on limiter to the speaker outputs to prevent brown outs when loud audio is played
- 4. Fixed connection status when Versa USB is unplugged
- 5. USB Rx/TX and BT Tx values are set properly when loading a file
- 6. Fixed CONSOLE AI Lite starting off-screen if external monitor is disconnected
- 7. Various bug fixes

# RELEASE 06.02.2020

**Initial Product Release CONSOLE AI Lite v1.0.15.0 COLLABORATE Versa USB v1.0.1.34 BMA CTH v1.1.0.8 Bluetooth Expander v1.0.1.18**

#### Known Issues

- 1. The LED on the PoE Input port on the Versa USB does not light up when you apply power. Instead, to check for power, look at the Power LED on the front panel.
- 2. If, while connected, you unplug the Versa USB device, the connection icon in CONSOLE AI Lite appears as though you can connect again. If you click the icon, you receive a connection error.
- 3. If you unplug the BMA CTH or the Bluetooth Expander from the Versa USB, CONSOLE AI Lite continues to display the firmware version and the serial number, even though they are not connected.
- 4. The BMA CTH Mic mute mirrors the status of the microphone mute on the computer. This means if the microphone is muted in the conferencing software, then the BMA CTH Mic is also muted. However, mute sync does not work in the opposite direction--muting the BMA CTH Mic does not mute the conferencing software.
- 5. Polarity in the Speaker channels is not reset to off when the "Restore Factory Defaults" button is pressed.
- 6. The Disable Bluetooth property may not be set correctly on the device when you load a project with the property disabled. The property may be changed while connected with Console AI Lite or by pressing the button on the Bluetooth device.

#### **SALES AND INQUIRIES**

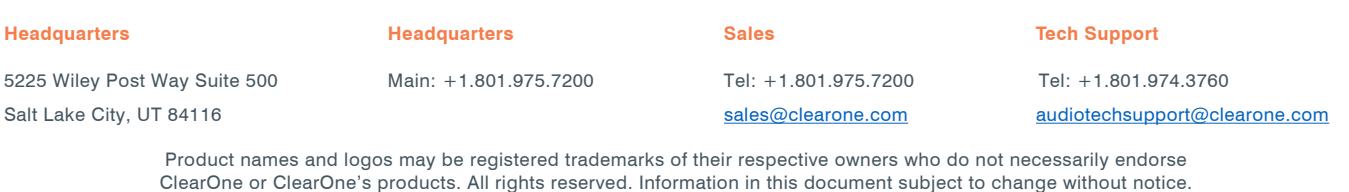